# TANGO software

## **GUÍA DE** IMPLEMENTACIÓN

### VENTAS

*Parametrización contable*

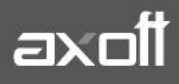

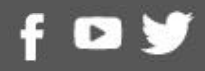

#### **PARAMETRIZACIÓN CONTABLE**

Si en el módulo Procesos Generales > Datos Contables > Herramientas para Integración Contable indicó que integra con el módulo Tango Astor Contabilidad (Selección de Módulo Contable a Utilizar) los módulos Ventas, Stock, Compras y Tesorería pasarán a utilizar la nueva integración contable; utilizando directamente cuentas contables, auxiliares contables, tipos de asientos y reglas de apropiación definidas en el módulo Procesos generales.

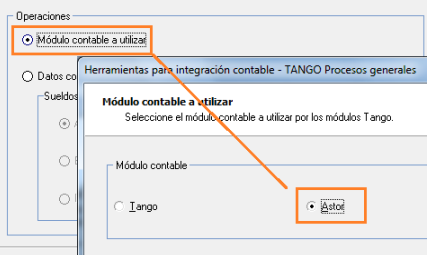

Al acceder al módulo de Ventas (aplicable a Punto de Venta y Ventas con Cotizaciones), encontrará una nueva rama dentro del menú Archivos, correspondiente a la Parametrización Contable.

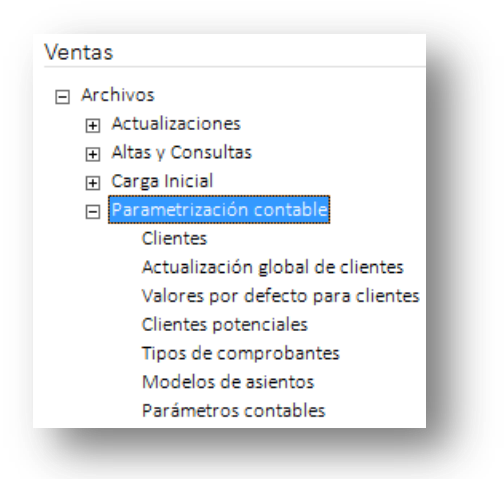

Dicha configuración es necesaria para la correcta sincronización con el módulo Contable.

#### **PARÁMETROS CONTABLES**

En esta opción, usted define los parámetros contables de uso exclusivo para el módulo Ventas. Éstos son de aplicación opcional. En caso de definirlos, serán propuestos por defecto por el sistema en los distintos procesos.

**TANGO CENTRO DE CLIENTES** Cerrito 1214 - CP C1010AAZ Buenos Aires – Argentina +54 (011) 5031-8264 - +54 (011) 4816-2620

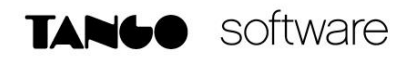

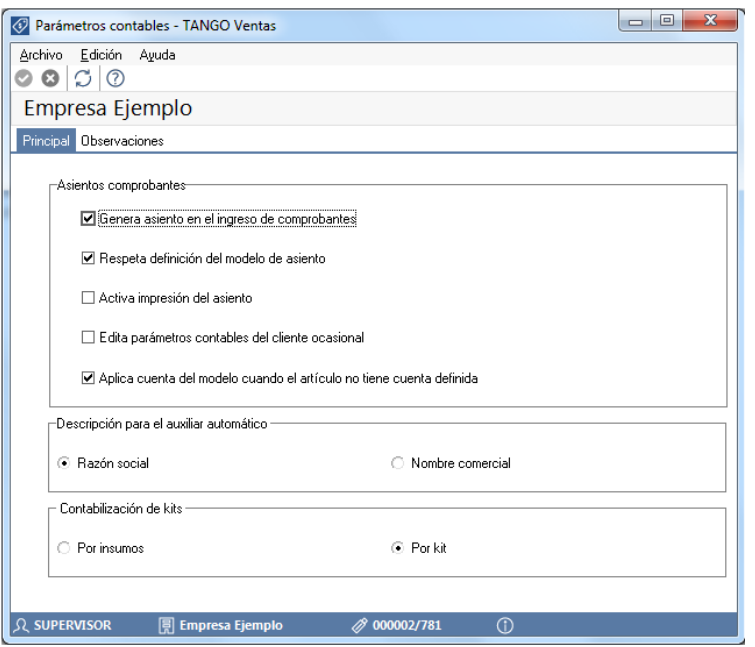

**Genera asiento en el ingreso de comprobantes:** por defecto este parámetro está desactivado.

Al activarlo afecta a los comprobantes que generan asiento. En caso de desactivarlo se deberá generar el asiento desde el proceso Generación de asientos contables de Ventas.

**Respeta definición del modelo de asiento:** por defecto este parámetro está activado, y afecta a los comprobantes que generan asiento.

Significa que no es posible modificar la configuración del modelo de asiento asociado al tipo de comprobante, no se podrán agregar o eliminar líneas del asiento, no podrá modificar los importes, se podrá cambiar una cuenta por otra y se podrán modificar el detalle de auxiliares.

**Activa impresión del asiento:** por defecto este parámetro está desactivado. En caso de activarlo, podrá realizar la impresión del asiento del comprobante.

**Edita parámetros contables del cliente ocasional:** por defecto este parámetro está desactivado. Al activarlo, permitirá realizar modificaciones tanto de la cuenta contable como de las apropiaciones para el cliente ocasional.

**Aplica cuenta del modelo cuando el artículo no tiene cuenta definida:** si el artículo o el concepto no tiene una cuenta contable definida para Compras, tomará la cuenta contable del tipo contable 'SB' / 'EX' del modelo de asiento. Por defecto este parámetro está activado.

**Descripción para el auxiliar automático:** seleccione la descripción que va a utilizar para el auxiliar automático.

Las opciones de selección son: 'Razón social' o 'Nombre comercial'. La descripción se visualizará en el asiento contable en que participe el auxiliar automático.

**Contabilización de kits:** indique la parametrización contable 'Por insumo' o 'Por kit' para la generación de asiento del comprobante. Por defecto se encuentra activa la opción 'Por kit'.

#### **MODELOS DE ASIENTOS**

Esta opción puede definir prototipos o modelos de asientos, que luego pueden ser asociados a los Tipos de comprobantes o pueden ser asociados a los comprobantes desde el ingreso de los mismos.

Ventas divide los datos de un modelo de asiento en dos solapas:

- Principal
- Cuentas contables

SOLAPA PRINCIPAL: Contiene los datos del encabezado del modelo de asiento. Al ingresar un modelo de asiento, asígnele un código, un tipo de asiento y uno o más tipos de comprobantes (facturas, notas de débito y/o notas de crédito).

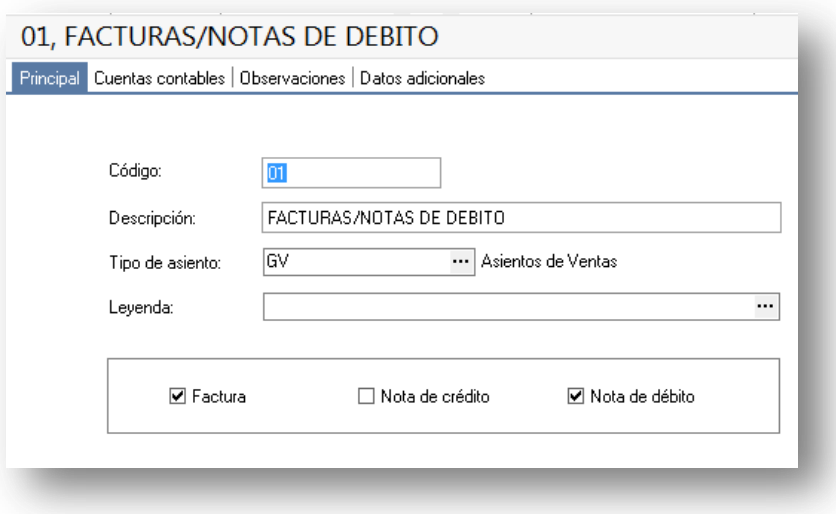

**Tipo de asiento**: Es un valor obligatorio. Seleccione un tipo de asiento de los definidos en el módulo Procesos Generales-Datos Contables-Tipos de Asiento. Recuerde que sólo podrá elegir un tipo de asiento habilitado para el módulo Ventas.

Si no tiene tipo de asiento definido, pulse F6 para acceder al menú antes citado.

**Leyenda**: se propone la leyenda defecto para el tipo de asiento seleccionado.

SOLAPA CUENTAS CONTABLES: Al agregar un nuevo modelo de asiento y pasar a esta solapa, el sistema propone el modelo de asiento de acuerdo al tipo de comprobante seleccionado en la solapa principal, usted tiene que asociarle las cuentas contables en el modelo.

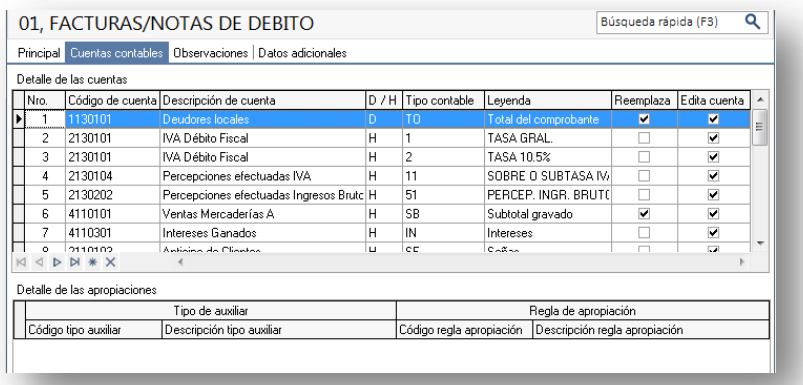

#### **Detalle de las Cuentas**

**Número:** es el número de renglón del modelo. Este valor no puede modificarse.

**Código de cuenta**: ingrese o seleccione la cuenta contable habilitada para Ventas para el renglón.

**Descripción de la cuenta**: este dato se completa automáticamente al completar la columna "Cuenta".

**D/H**: es el tipo de imputación que habitualmente lleva la cuenta en el modelo.

**Tipo contable**: esta columna se propone según el tipo de comprobante asociado al modelo.

**Leyenda**: en este campo aparece automáticamente la descripción del tipo contable. Si lo desea, podrá modificar este valor.

**Reemplaza**: por defecto este parámetro está activado, y en el momento de generar el asiento para el comprobante tomará la cuenta configurada para el cliente ó artículo según el tipo contable del modelo de asiento.

**Edita cuenta**: de manera predeterminada, este parámetro se encuentra activado. En el momento de generar el asiento en el ingreso del comprobante, permitirá cambiar la cuenta contable.

#### **Detalle de apropiaciones**

El ingreso de esta grilla es opcional y se habilita sólo si la cuenta contable usa auxiliares contables.

**Tipo de auxiliar**: ingrese o seleccione el código o descripción del auxiliar contable a utilizar en el modelo.

**Regla de apropiación:** ingrese o seleccione el código o descripción de la regla de apropiación habilitadas para Ventas a aplicar para el modelo.

#### **TIPOS DE COMPROBANTES**

Desde esta opción puede definir el comportamiento contable de cada uno de los tipos de comprobantes (facturas, notas de débito o notas de crédito).

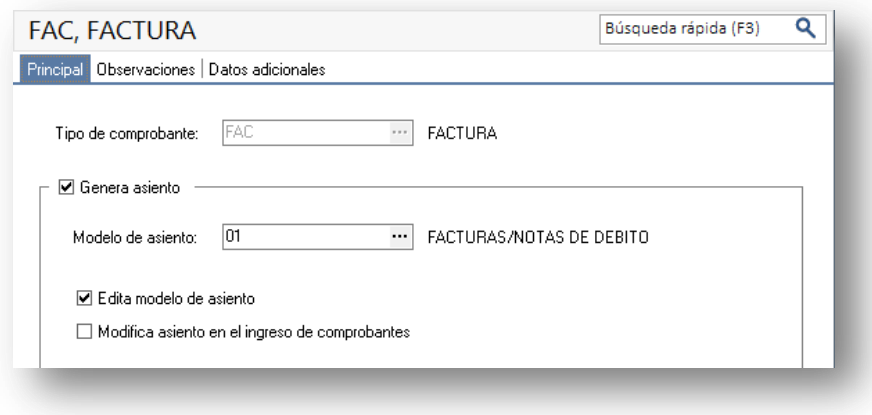

Las opciones son:

**Genera asiento**: por defecto aparece activado, indicando que el comprobante va a generar un asiento.

**Modelo de asiento**: este parámetro es obligatorio si el comprobante se configuró para que genere asiento. Seleccione el modelo de asiento por defecto para el tipo de comprobante seleccionado.

**Edita modelo de asiento:** este parámetro indica si es posible cambiar el modelo de asiento en el ingreso del comprobante.

**Modifica asiento en el ingreso del comprobante**: active este parámetro para permitir editar el asiento en el momento de ingresar el comprobante.

#### **CLIENTES / CLIENTES POTENCIALES**

A través de este proceso puede ingresar las cuentas y el detalle de auxiliares contables asociados a un cliente, para ser tenido en cuenta al generar la información contable.

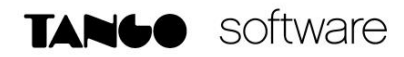

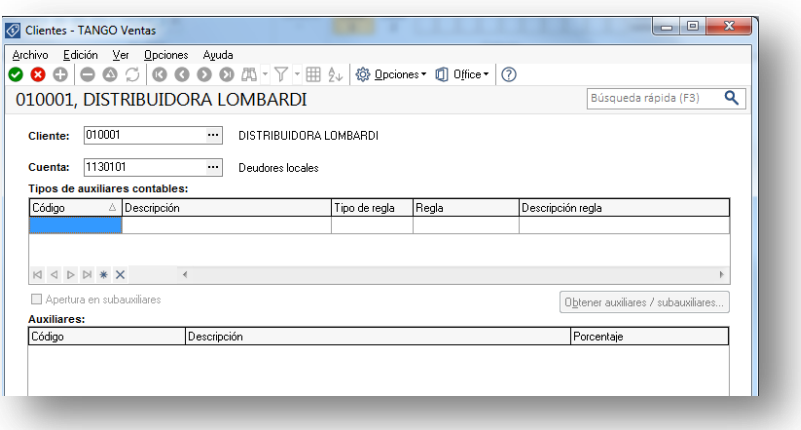

*Nota: De acuerdo a la configuración realizada en Parámetros Contables del módulo Procesos generales, en el alta de un nuevo cliente, el sistema le preguntará si desea realizar la parametrización contable del cliente.*

*En los sistemas PUNTO DE VENTA, no cuenta con la opción de CLIENTES POTENCIALES.*

#### **PERFILES DE FACTURACION (Opcional)**

Los perfiles de facturación permiten adaptar el ingreso de datos en los procesos mencionados a las necesidades propias de su empresa, como así también determinar restricciones para algunos usuarios en particular.

En la sección Parámetros Contables, podrá configurar comportamientos particulares sobre distintos ítems.

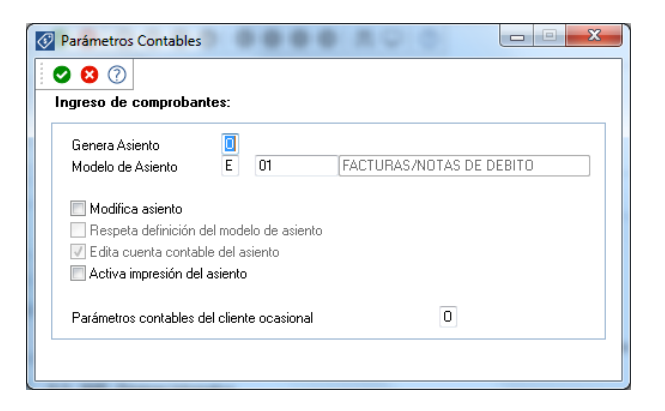

**Genera asiento:** indica que el comprobante va a generar asiento contable. Si su valor es 'Muestra', desde el comprobante se podrá visualizar la configuración de este parámetro pero no se podrá modificar. En caso que se configure como 'Edita', en el momento del ingreso del comprobante podrá editar el parámetro Genera Asiento, en caso de ocultarlo no aparecerá en la pantalla del comprobante.

**AXOFT ARGENTINA S.A.** Cerrito 1186 Piso 2º - CP C1010AAX Buenos Aires – Argentina [www.axoft.com](http://www.axoft.com/)

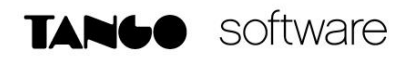

**Modelo de asiento**: si su valor es 'Muestra' u 'Oculta', será necesario indicar el modelo de asiento. En caso de elegir 'Edita', no será obligatorio el ingreso de un código de modelo y le será solicitado en la carga del comprobante.

**Modifica asiento**: Active este parámetro si desea que en el momento de ingresar comprobantes, pueda modificar el asiento. Por defecto este parámetro aparece desactivado.

**Respeta definición del modelo de asiento**: por defecto este parámetro está desactivado, y afecta a los comprobantes que generan asiento. En ese estado no podrá modificar la configuración del modelo de asiento asociado al tipo de comprobante, no podrá agregar o eliminar líneas del asiento ni modificar los importes, pero podrá cambiar una cuenta por otra y modificar el detalle de auxiliares.

**Edita cuenta contable del asiento**: active el parámetro para modificar las cuentas contables del asiento durante el ingreso del comprobante.

**Permite cancelar asiento**: si el comprobante que se está dando de alta genera asiento, activando este parámetro podrá cancelar la generación del asiento que se efectuará junto con el alta del mismo.

**Activa impresión del asiento**: por defecto este parámetro está desactivado. En caso de activarlo, al finalizar de ingresar el asiento del comprobante se va a generar la impresión del mismo.

**Parámetros contables del cliente ocasional**: por defecto este parámetro está desactivado. Al activarlo (configurándolo como 'Edita' o 'Confirma'), permitirá realizar modificaciones de la cuenta contable y de las apropiaciones para el cliente ocasional. En caso de configurar la opción 'Oculta', no se abrirá la pantalla de parámetros contables del cliente ocasional.